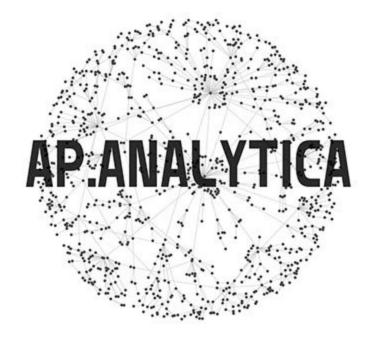

# **Test Cases**

## Test Case TC\_Login\_01

| Test Case ID: TC_Login_01                                                                                                 | Test Designed by: Hung Doan     |  |  |  |
|----------------------------------------------------------------------------------------------------|---------------------------------|--|--|--|
| Test Priority (Low/Medium/High): High                                                                                     | Test Designed Date: 04/11/2020  |  |  |  |
| Module Name: AP Analytics Login Page                                                                                      | Test Executed by: Hung Doan     |  |  |  |
| <b>Test Title:</b> Verify login with valid username and password                                                          | Test Execution Date: Functional |  |  |  |
| Description: Test the AP Analytics login page                                                                             | Test Type: Functional           |  |  |  |
| Related Use Cases:                                                                                                    |                                 |  |  |  |
| <b>Pre-conditions:</b> User has valid username and password (To list out all the data that is needed to initiate this TC) |                                 |  |  |  |
| Dependencies:                                                                                                    |                                 |  |  |  |

| Step | Test Steps                                                   | Test Data | Expected Result                    | Actual Result                          | Status<br>(Pass/Fail) |
|------|--------------------------------------------------------------|-----------|------------------------------------|----------------------------------------|-----------------------|
| 1    | Navigate to login<br>page                                    | URL       | Signup page loaded properly.       | User is navigated to signup page       | Pass                  |
| 2    | Click username<br>field and provide<br>valid username        | admin     | No validation error<br>msg appears | No validation error<br>message appears | Pass                  |
| 3    | Click the<br>password field and<br>type in valid<br>password | 1234      | No validation error<br>msg appears | No validation error<br>message appears | Pass                  |
| 4    | Click on Login<br>button                                     | N/A       | User should be able<br>to login    | Dashboard with successful login        | Pass                  |

User is validated with the database and successfully login to the web application dashboard. The account session details are logged in the database.

## Test Case TC\_Login\_02

| Test Case ID: TC_Login_02                                                    | Test Designed by: Hung Doan            |  |  |  |
|------------------------------------------------------------------------------|----------------------------------------|--|--|--|
| Test Priority (Low/Medium/High): Medium                                      | Test Designed Date: 04/11/2020         |  |  |  |
| Module Name: AP Analytics Login Page                                         | Test Executed by: Hung Doan            |  |  |  |
| <b>Test Title:</b> Verify login will fail with invalid username and password | <b>Test Execution Date:</b> Functional |  |  |  |
| Description: Test the AP Analytics login page                                | Test Type: Functional                  |  |  |  |
| Related Use Cases:                                                           |                                        |  |  |  |
| Pre-conditions: User has invalid match between username and password         |                                        |  |  |  |
| <b>Dependencies:</b> User has valid username and password                    |                                        |  |  |  |

| Step | Test Steps                                                | Test Data | Expected Result                        | Actual Result                          | Status<br>(Pass/Fail) |
|------|-----------------------------------------------------------|-----------|----------------------------------------|----------------------------------------|-----------------------|
| 1    | Navigate to login<br>page                                 | URL       | Login page loaded properly.            | User is navigated to signup page       | Pass                  |
| 2    | Click username<br>field and provide<br>valid username     | admin     | No validation error<br>message appears | No validation error<br>message appears | Pass                  |
| 3    | Click the password<br>field and type in<br>valid password | 3456      | No validation error<br>message appears | No validation error<br>message appears | Pass                  |
| 4    | Click on Login<br>button                                  | N/A       | No validation error<br>message appears | A red warning<br>message pops up       | Pass                  |

User is validated with the database and successfully login to account. The account session details are logged in the database.

### Test Case TC\_Login\_03

| Test Case ID: TC_Login_03                                                          | Test Designed by: Hung Doan     |
|------------------------------------------------------------------------------------|---------------------------------|
| Test Priority (Low/Medium/High): Low                                               | Test Designed Date: 04/11/2020  |
| Module Name: AP Analytics Login Page                                               | Test Executed by: Hung Doan     |
| <b>Test Title:</b> Verify that user cannot log in with blank username and password | Test Execution Date: Functional |
| <b>Description:</b> Test the AP Analytics login page                               | Test Type: Functional           |
| Related Use Cases:                                                                 |                                 |
| Pre-conditions: Functional sign up page                                            |                                 |
| Dependencies:                                                                      |                                 |

| Step | Test Steps                | Test Data | Expected Result                  | Actual Result                                         | Status<br>(Pass/Fail) |
|------|---------------------------|-----------|----------------------------------|-------------------------------------------------------|-----------------------|
| 1    | Navigate to login<br>page | URL       | Signup page loaded properly.     | User is navigated to signup page                      | Pass                  |
| 2    | Click on Login<br>button  | N/A       | User should get an error message | A filling out user<br>and password<br>request pops up | Pass                  |

Users cannot access databases without a username and password.

### Test Case TC\_Anomoly\_Detection\_04

| Test Case ID: TC_Anomoly_Detection_04                                                                   | Test Designed by: Hung Doan     |  |  |  |  |
|----------------------------------------------------------------------------------------------------|---------------------------------|--|--|--|--|
| Test Priority (Low/Medium/High): High                                                                   | Test Designed Date: 04/11/2020  |  |  |  |  |
| Module Name: AP Analytics Anomaly<br>Detection KPI page                                                 | Test Executed by: Hung Doan     |  |  |  |  |
| <b>Test Title:</b> Verify that user can access the correct data for Anomaly Detection from the database | Test Execution Date: Functional |  |  |  |  |
| <b>Description:</b> Test the Anomaly Detection KPI<br>Page                                              | Test Type: Functional           |  |  |  |  |
| Related Use Cases:                                                                                      |                                 |  |  |  |  |
| Pre-conditions: Functional sign up page                                                                 |                                 |  |  |  |  |
| Dependencies:                                                                                           |                                 |  |  |  |  |
| ۱ <u>ــــــــــــــــــــــــــــــــــــ</u>                                                           |                                 |  |  |  |  |

| Step | Test Steps                                                                | Test Data | Expected Result                                           | Actual Result                                          | Status<br>(Pass/Fail) |
|------|---------------------------------------------------------------------------|-----------|-----------------------------------------------------------|--------------------------------------------------------|-----------------------|
| 1    | Navigate to<br>Anomaly<br>Detection KPI<br>through KPI<br>Dropdown option | URL       | Anomaly Detection<br>KPI page probably<br>loaded properly | User can view the<br>data through tables<br>and graphs | Pass                  |
| 2    | Choosing different<br>time frames<br>through dropdown<br>option           | N/A       | User should get the data from a specific time frame       | The data from a specific time frame                    | Pass                  |

### Test Case TC\_AP\_Utilization\_05

| Test Case ID: TC_AP_Utilizaion_05                                                                    | Test Designed by: Hung Doan     |
|----------------------------------------------------------------------------------------------------|---------------------------------|
| Test Priority (Low/Medium/High): High                                                                | Test Designed Date: 04/11/2020  |
| Module Name: AP Utilization Page                                                                     | Test Executed by: Hung Doan     |
| <b>Test Title:</b> Verify that user can access the correct data for AP Utilization from the database | Test Execution Date: Functional |
| <b>Description:</b> Test the AP Utilization page                                                     | Test Type: Functional           |
| Related Use Cases:                                                                                   |                                 |
| Pre-conditions: Functional sign up page                                                              |                                 |
| Dependencies:                                                                                        |                                 |

| Step | Test Steps                                                          | Test Data | Expected Result                                     | Actual Result                                          | Status<br>(Pass/Fail) |
|------|---------------------------------------------------------------------|-----------|-----------------------------------------------------|--------------------------------------------------------|-----------------------|
| 1    | Navigate to AP<br>Utilization KPI<br>through KPI<br>Dropdown option | URL       | AP Utilization KPI<br>page loaded properly          | User can view the<br>data through tables<br>and graphs | Pass                  |
| 2    | Choosing different<br>time frames<br>through dropdown<br>option     | N/A       | User should get the data from a specific time frame | The data from a specific time frame                    | Pass                  |

### Test Case TC\_Channel\_Utilization\_06

| Test Case ID: TC_Channel_Utilizaion_06                                                                    | Test Designed by: Hung Doan     |
|----------------------------------------------------------------------------------------------------|---------------------------------|
| Test Priority (Low/Medium/High): High                                                                     | Test Designed Date: 04/11/2020  |
| Module Name: Channel Utilization Page                                                                     | Test Executed by: Hung Doan     |
| <b>Test Title:</b> Verify that user can access the correct data for Channel Utilization from the database | Test Execution Date: Functional |
| <b>Description:</b> Test the Channel Utilization page                                                     | Test Type: Functional           |
| Related Use Cases:                                                                                        |                                 |
| Pre-conditions: Functional sign up page                                                                   |                                 |
| Dependencies:                                                                                             |                                 |

| Step | Test Steps                                                                  | Test Data | Expected Result                                     | Actual Result                                          | Status<br>(Pass/Fail) |
|------|-----------------------------------------------------------------------------|-----------|-----------------------------------------------------|--------------------------------------------------------|-----------------------|
| 1    | Navigate to<br>Channel<br>Utilization KPI<br>through KPI<br>Dropdown option | URL       | Channel Utilization<br>KPI page loaded<br>properly  | User can view the<br>data through tables<br>and graphs | Pass                  |
| 2    | Choosing different<br>time frames<br>through dropdown<br>option             | N/A       | User should get the data from a specific time frame | The data from a specific time frame                    | Pass                  |

### Test Case TC\_Client\_Count\_06

| Test Case ID: TC_Channel_Utilizaion_06                                                             | Test Designed by: Hung Doan            |
|----------------------------------------------------------------------------------------------------|----------------------------------------|
| Test Priority (Low/Medium/High): High                                                              | Test Designed Date: 04/11/2020         |
| Module Name: Client Count Page                                                                     | Test Executed by: Hung Doan            |
| <b>Test Title:</b> Verify that user can access the correct data for Client Count from the database | <b>Test Execution Date:</b> Functional |
| <b>Description:</b> Test the Client Count page                                                     | Test Type: Functional                  |
| Related Use Cases:                                                                                 |                                        |
| Pre-conditions: Functional sign up page                                                            |                                        |
| Dependencies:                                                                                      |                                        |

| Step | Test Steps                                                        | Test Data | Expected Result                                           | Actual Result                                          | Status<br>(Pass/Fail) |
|------|-------------------------------------------------------------------|-----------|-----------------------------------------------------------|--------------------------------------------------------|-----------------------|
| 1    | Navigate to Client<br>Count KPI through<br>KPI Dropdown<br>option | URL       | Client Count KPI<br>page loaded properly                  | User can view the<br>data through tables<br>and graphs | Pass                  |
| 2    | Choosing different<br>time frames<br>through dropdown<br>option   | N/A       | User should get the<br>data from a specific<br>time frame | The data from a specific time frame                    | Pass                  |

| Test Case TC_Coverage_Hole_07                                                                        |                                 |  |  |  |
|----------------------------------------------------------------------------------------------------|---------------------------------|--|--|--|
| Test Case ID: TC_Coverage_Hole_07                                                                    | Test Designed by: Hung Doan     |  |  |  |
| Test Priority (Low/Medium/High): High                                                                | Test Designed Date: 04/19/2020  |  |  |  |
| Module Name: Coverage Holes                                                                          | Test Executed by: Hung Doan     |  |  |  |
| <b>Test Title:</b> Verify that user can access the correct data for Coverage Holes from the database | Test Execution Date: Functional |  |  |  |
| <b>Description:</b> Test the Coverage Holes page                                                     | Test Type: Functional           |  |  |  |
| Related Use Cases:                                                                                   |                                 |  |  |  |
| Pre-conditions: Functional sign up page                                                              |                                 |  |  |  |
| Dependencies:                                                                                        |                                 |  |  |  |

| Step | Test Steps                                                          | Test Data | Expected Result                                           | Actual Result                                          | Status<br>(Pass/Fail) |
|------|---------------------------------------------------------------------|-----------|-----------------------------------------------------------|--------------------------------------------------------|-----------------------|
| 1    | Navigate to<br>Coverage Holes<br>KPI through KPI<br>Dropdown option | URL       | Coverage Holes KPI<br>page loaded properly                | User can view the<br>data through tables<br>and graphs | Pass                  |
| 2    | Choosing different<br>time frames<br>through dropdown<br>option     | N/A       | User should get the<br>data from a specific<br>time frame | The data from a specific time frame                    | Pass                  |

|                                                                                                    | Channel_Fluctuation_09                 |
|----------------------------------------------------------------------------------------------------|----------------------------------------|
| <b>Test Case ID:</b><br>TC_Power_Channel_Fluctuation_09                                                         | Test Designed by: Hung Doan            |
| Test Priority (Low/Medium/High): High                                                                           | Test Designed Date: 04/19/2020         |
| Module Name: Power/Channel Fluctuation                                                                          | Test Executed by: Hung Doan            |
| <b>Test Title:</b> Verify that user can access the correct data for Power/Channel Fluctuation from the database | <b>Test Execution Date:</b> Functional |
| <b>Description:</b> Test the Power/Channel Fluctuation page                                                     | <b>Test Type</b> : Functional          |
| Related Use Cases:                                                                                              |                                        |
| Pre-conditions: Functional sign up page                                                                         |                                        |
| Dependencies:                                                                                                   |                                        |

| Step | Test Steps                                                                        | Test Data | Expected Result                                           | Actual Result                                          | Status<br>(Pass/Fail) |
|------|-----------------------------------------------------------------------------------|-----------|-----------------------------------------------------------|--------------------------------------------------------|-----------------------|
| 1    | Navigate to<br>Power/Channel<br>Fluctuation KPI<br>through KPI<br>Dropdown option | URL       | Power/Channel<br>Fluctuation KPI<br>page loaded properly  | User can view the<br>data through tables<br>and graphs | Pass                  |
| 2    | Choosing different<br>time frames<br>through dropdown<br>option                   | N/A       | User should get the<br>data from a specific<br>time frame | The data from a specific time frame                    | Pass                  |

| Test Case TC_Rogue_APs_10                                                                       |                                 |  |  |  |
|-------------------------------------------------------------------------------------------------|---------------------------------|--|--|--|
| Test Case ID: TC_Rogue_APs_10                                                                   | Test Designed by: Hung Doan     |  |  |  |
| Test Priority (Low/Medium/High): High                                                           | Test Designed Date: 04/19/2020  |  |  |  |
| Module Name: Rogue APs                                                                          | Test Executed by: Hung Doan     |  |  |  |
| <b>Test Title:</b> Verify that user can access the correct data for Rogue APs from the database | Test Execution Date: Functional |  |  |  |
| <b>Description:</b> Test the Rogue APs page                                                     | Test Type: Functional           |  |  |  |
| Related Use Cases:                                                                              |                                 |  |  |  |
| Pre-conditions: Functional sign up page                                                         |                                 |  |  |  |
| Dependencies:                                                                                   |                                 |  |  |  |

| Step | Test Steps                                                      | Test Data | Expected Result                                           | Actual Result                                          | Status<br>(Pass/Fail) |
|------|-----------------------------------------------------------------|-----------|-----------------------------------------------------------|--------------------------------------------------------|-----------------------|
| 1    | Navigate to Rogue<br>APs KPI through<br>KPI Dropdown<br>option  | URL       | Rogue APs KPI page<br>loaded properly                     | User can view the<br>data through tables<br>and graphs | Pass                  |
| 2    | Choosing different<br>time frames<br>through dropdown<br>option | N/A       | User should get the<br>data from a specific<br>time frame | The data from a specific time frame                    | Pass                  |

| Test Case TC_Rogue_AP_Details_11                                                             |                                       |  |  |  |
|----------------------------------------------------------------------------------------------|---------------------------------------|--|--|--|
| Test Case ID: TC_Rogue_APs_11                                                                | Test Designed by: Bradley Schoeneweis |  |  |  |
| Test Priority (Low/Medium/High): High                                                        | Test Designed Date: 04/27/2020        |  |  |  |
| Module Name: Rogue APs                                                                       | Test Executed by: Bradley Schoeneweis |  |  |  |
| <b>Test Title:</b> Verify that user can access the correct data for a Rogue AP details entry | Test Execution Date: 04/27/2020       |  |  |  |
| <b>Description:</b> Test the Rogue AP details page                                           | Test Type: Functional                 |  |  |  |
| Related Use Cases:                                                                           |                                       |  |  |  |
| Pre-conditions: On the dashboard, or on the Rogue AP KPI page                                |                                       |  |  |  |
| Dependencies:                                                                                |                                       |  |  |  |

| Step | Test Steps                                                     | Test Data | Expected Result                                                         | Actual Result                                            | Status<br>(Pass/Fail) |
|------|----------------------------------------------------------------|-----------|-------------------------------------------------------------------------|----------------------------------------------------------|-----------------------|
| 1    | Navigate to Rogue<br>APs KPI through<br>KPI Dropdown<br>option | URL       | Rogue APs KPI page<br>loaded properly                                   | User can view the<br>data through tables<br>and graphs   | Pass                  |
| 2    | Click on a MAC<br>Address entry in<br>the table                | N/A       | User should get be<br>directed to the<br>details page for that<br>entry | Directed to the<br>details page with<br>verified results | Pass                  |

User is on the details page with all available information for that entry.